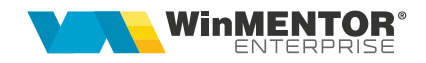

## **Utilaje – Mentenanță**

Acest modul permite evidența utilajelor, atât cele proprii cât și cele închiriate sau aflate în custodie, din punct de vedere al intervențiilor de mentenanță ce se efectuează asupra acestora, periodic sau accidental.

### **FUNCȚIONARE**

În nomenclatorul **Intervenții utilaje** (*Alte module > Utilaje*) se definesc intervențiile ce se execută. În cazul celor care sunt periodice se specifică periodicitatea: la un anumit număr de zile sau la o anumită creștere a indexului contor. Se poate specifica și o marjă de zile respectiv index, la care să fie atenționat utilizatorul (Fig.1). La cele de tip accidental este necesară marcarea ca fiind "Intervenție accidentală".

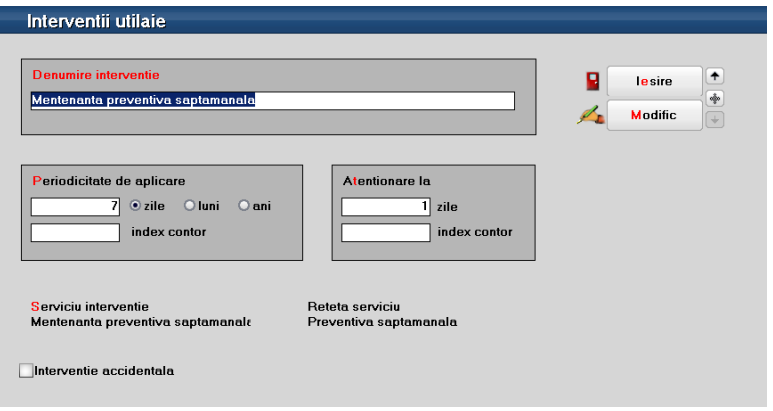

*Figura 1.a*

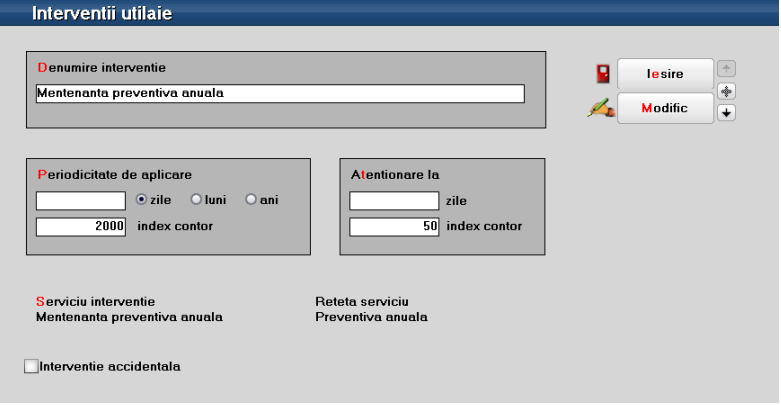

*Figura 1.b*

Fiecărei intervenții i se asociază un articol de tip serviciu, care va apărea pe comanda de mentenanță și o rețetă (Articole compuse) definită pentru acel serviciu, în care se specifică secția executantă, în tab-ul de manoperă operațiile, tarifele și timpii de realizare iar în cel de materiale consumurile estimate (Fig.2). În rețeta aferentă mentenanțelor de tip accidental, nu este necesară completarea acestora, se vor adăuga în momentul raportării.

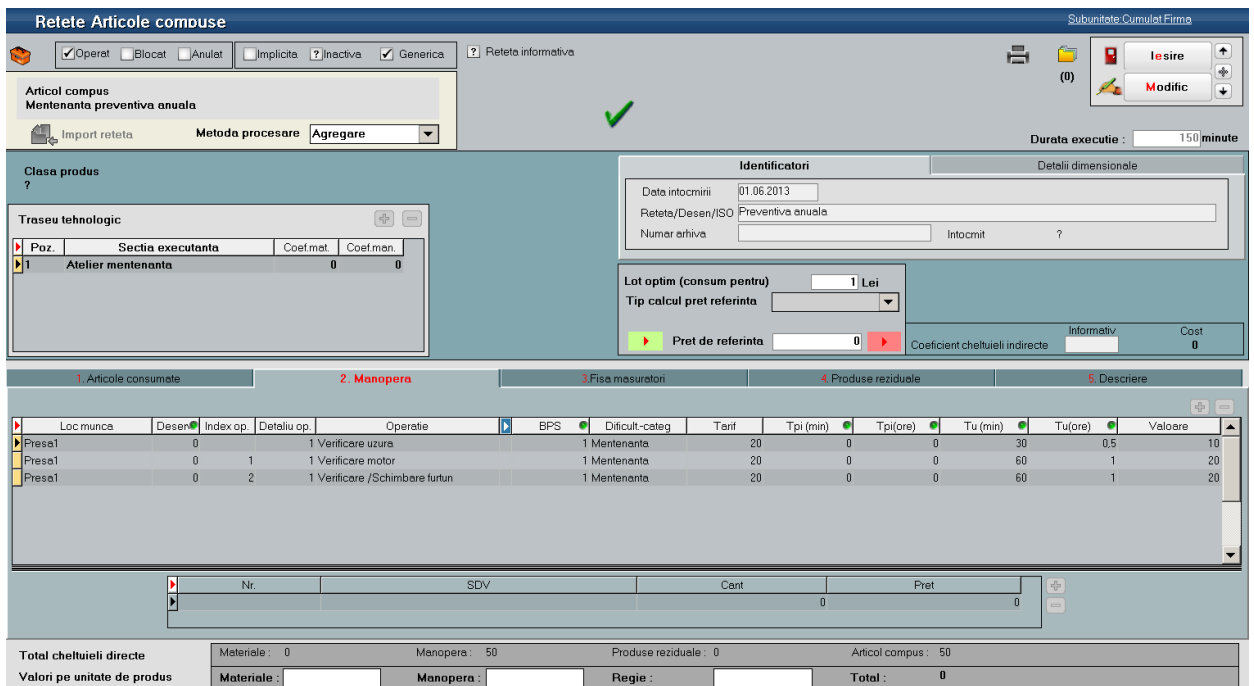

*Figura 2*

În nomenclatorul de utilaje (**Alte module** > **Utilaje**) se definesc în pagina *Datele generale* informațiile tehnice privind utilajul respectiv și se face și asocierea cu mijlocul fix (numărul de inventar), dacă este cazul (utilaj propriu). În pagina "Plan intervenții", cu butonul plus verde asociat intervențiilor caracteristice utilajului se aleg intervențiile posibile, specificând la fiecare mentenorii, angajații care le vor realiza (Fig.3.). Pentru fiecare intervenție va trebui generat graficul de intervenții pentru o anumită perioadă; pentru generare grafic se va solicita completarea datei de început și a celei de sfârșit, la intervențiile cu periodicitate exprimată în zile, iar la cele exprimate în "creștere" index se va cere index de inceput și număr de intervenții.

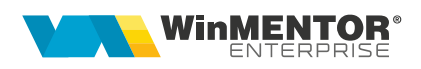

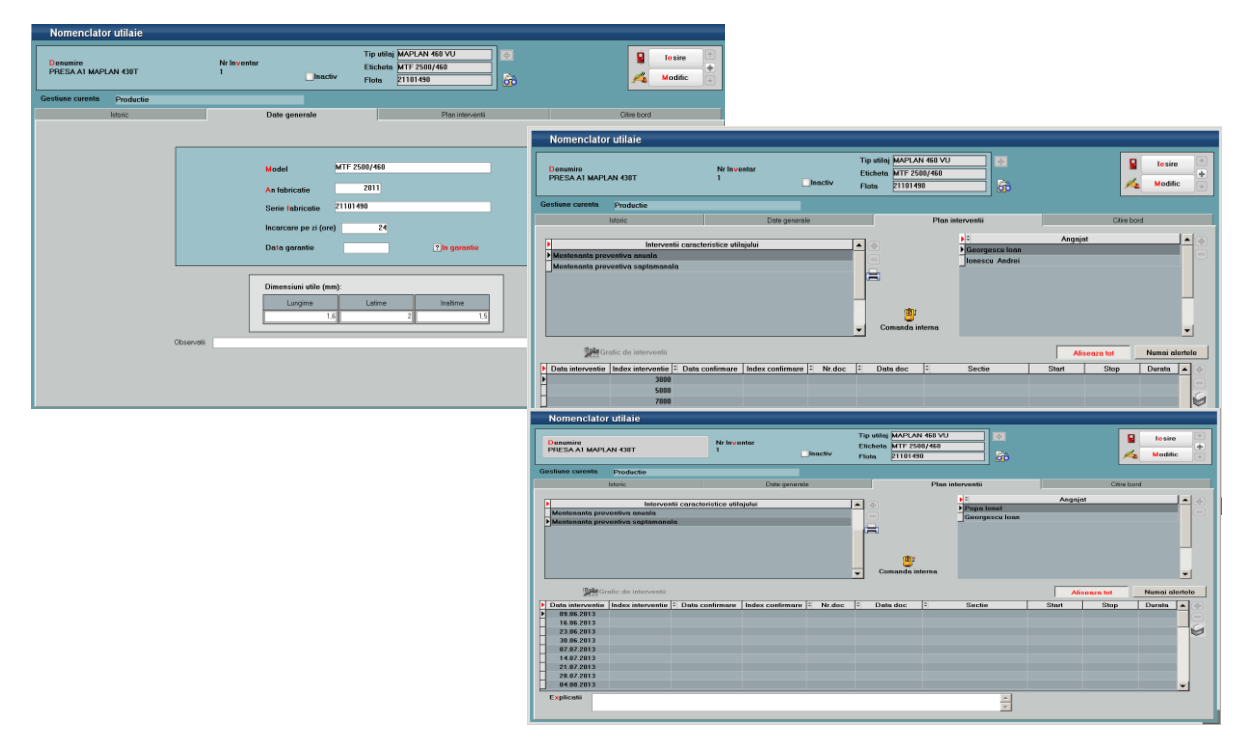

*Figura 3*

În același nomenclator, în pagina "Citire bord", se înregistrează citirea indecșilor; În funcție de aceste valori se vor marca prin culori sugestive liniile din grafic pentru care trebuie generată comanda de mentenanță și va fi avertizat utilizatorul la salvarea înregistrării. Practic, dacă se află în situația de atenționare, liniile sunt marcate cu galben (valoarea de aplicare > data sau index citire >= valoarea de averitzare), iar dacă este atinsă sau depăsită valoarea de aplicare, liniile sunt marcate cu roșu (valoarea de aplicare <= data sau index citire) (Figura 4).

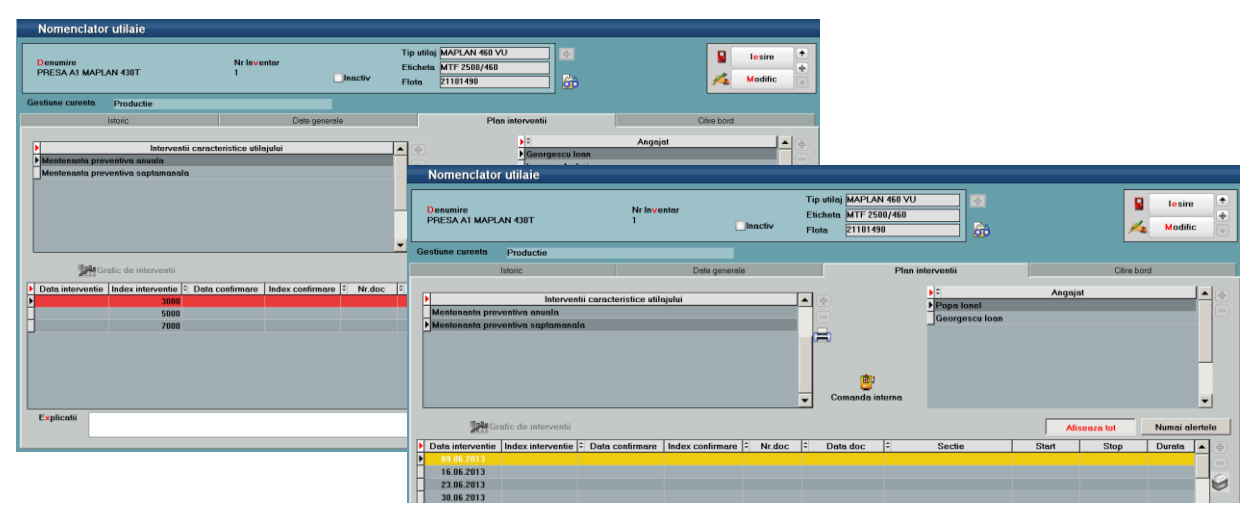

*Figura 4*

Pentru a înregistra citirea indecșilor într-o singură machetă, fără a intra pe fiecare utilaj în parte, se poate folosi opțiunea specifică **Actualizare bord utilaje** (*Alte module > Utilaje*). Se preiau întâi utilajele, se înregistrează data citirii și indexul curent la fiecare. Datele aduse în această machetă sunt editabile, așadar, dacă este cazul, operatorul poate intervni cu modificări. În final, se apelează butonul "Actualizare nomenclator utilaje", efectul fiind actualizarea Citirii de bord, pentru fiecare din utilajele respective și marcarea corespunzătoare a liniilor în grafic (Fig.5.).

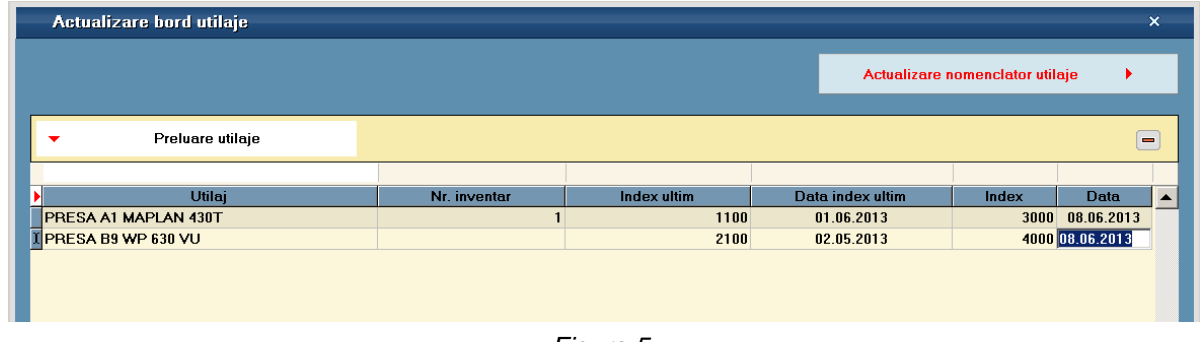

*Figura 5*

Pornind de la graficele de intervenții, se generează Comenzi interne de mentenanță utilaje. Generarea comenzilor se poate face manual din fișa utilajului, poziționat fiind pe linia din grafic pentru care se dorește generarea comenzii (buton Comandă internă) sau automat, pentru toate intervențiile planificate într-un anumit interval folosind opțiunea **Generator comenzi de mentenanță utilaje** (*Alte module > Utilaje*). Opțiunea "Doar intervențiile fară comandă" aduc pe comandă doar intervențiile neefectuate încă.

În generator se poate stabili o altă dată pentru documentele ce se creează, se poate opta pentru generarea pe intervenții sau pe secții; În ultimul caz se va crea o singură comandă pentru o secție, cu linii pentru fiecare intervenție, mai mult se poate prelungi graficul pentru intervenții ultime dacă se bifează această opțiune (Fig.6). Aceasta înseamnă că se va adauga, dacă nu există deja, linia următoare în grafic, conform periodicității stabilită la nivel de intervenție.

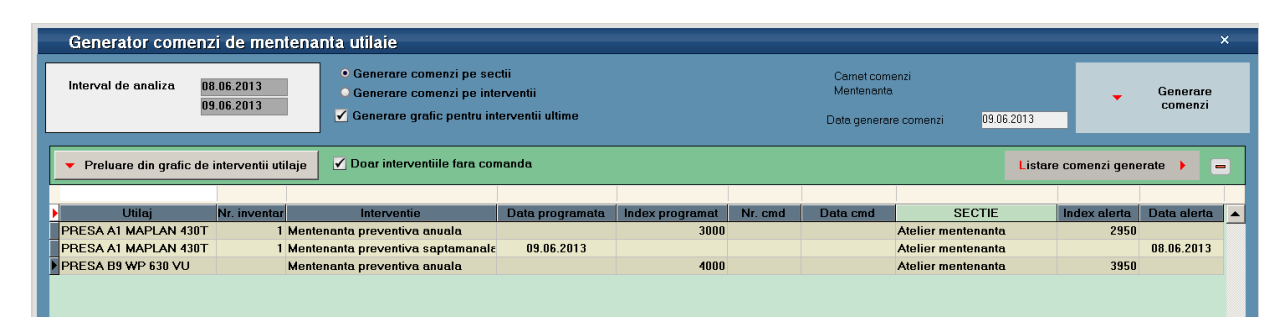

*Figura 6.*

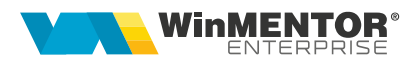

Comanda generată va avea pe fiecare linie serviciul asociat intervenției în nomenclator, intervenția respectivă și utilajul pentru care s-a lansat acea mentenanță; la consum, va fi asociată automat rețeta specificată în nomenclatorul de intervenții (Fig.7.).

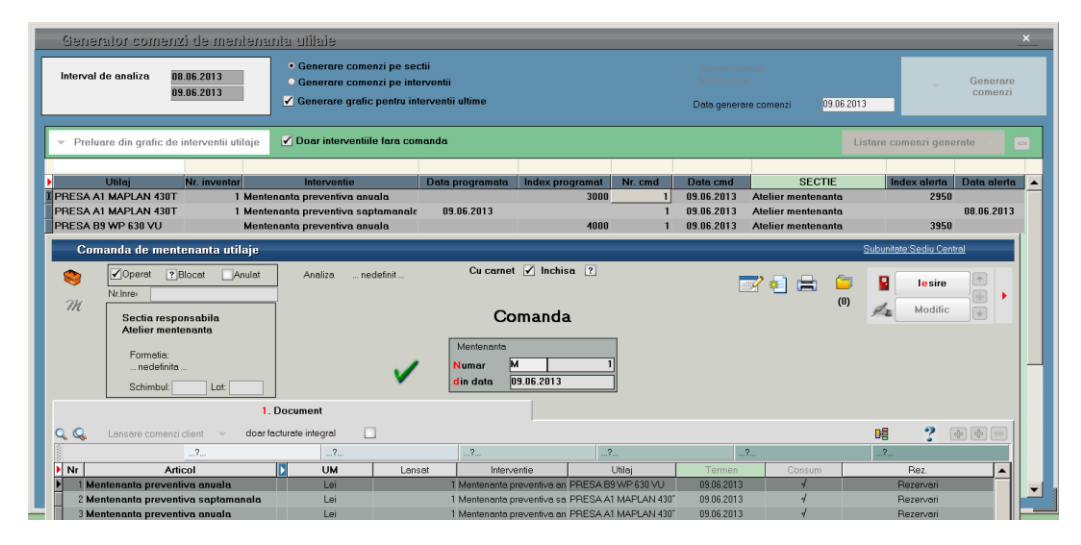

*Figura 7*

După generarea comenzilor interne, fluxul documentelor se desfășoară similar cu cel de producție: raportarea consumurilor, prin *Bonuri de consum*, raportarea operațiilor efectuate, prin *Rapoarte de manoperă*, și confirmarea închiderii comenzilor, prin *Confirmarea servicii de mentenanță utilaje* (echivalentul *Notei de predare* în producția clasică). Acestea se pot introduce manual, făcând legătura directă cu linia de comandă internă aferentă sau automat folosind *Raportarea realizare mentenanță utilaje* (Alte module > Utilaje) (Fig.8.).

| Raportare realizare mentenanta utilaie |                                                                        |                                      |                                                                                        |                                                |              |                            |               |                    |              |                                 |                                |                                                 |                                                 |                                        |                                              |
|----------------------------------------|------------------------------------------------------------------------|--------------------------------------|----------------------------------------------------------------------------------------|------------------------------------------------|--------------|----------------------------|---------------|--------------------|--------------|---------------------------------|--------------------------------|-------------------------------------------------|-------------------------------------------------|----------------------------------------|----------------------------------------------|
| $\omega_{\phi}$                        | Sectia<br>Atelier mentenanta<br>Formatia<br>. nedefinita.<br>Schimbul: |                                      |                                                                                        |                                                |              |                            |               |                    |              |                                 |                                |                                                 |                                                 |                                        | $\mathbf{x}$                                 |
| Data raportarii<br>09.06.2013          | valabilitate:                                                          | 03.06.2013 03.06.2013                |                                                                                        |                                                |              |                            |               |                    |              |                                 |                                | Preluare<br>comenzi neprogramate                |                                                 |                                        | 團<br>Reset                                   |
| > = omand                              | Produs                                                                 | Cod extern                           | Utilaj                                                                                 | Programat                                      |              | Predat                     |               | Neoperat           |              |                                 | $\blacktriangleright$ Raportat |                                                 | Angajat                                         | <b>UM</b>                              | $\blacktriangleright$ Raportat = 0<br>Schimb |
|                                        |                                                                        |                                      |                                                                                        |                                                | $\mathbf{u}$ |                            | $\mathbf{a}$  |                    | $\mathbf{a}$ |                                 |                                | $\mathbf{a}$                                    |                                                 |                                        |                                              |
|                                        | Portofoliu comenzi interne                                             |                                      |                                                                                        |                                                |              |                            |               |                    |              |                                 |                                |                                                 |                                                 |                                        |                                              |
| Masa articol co                        | Toate inregistrarile.                                                  |                                      |                                                                                        |                                                |              |                            |               |                    |              |                                 |                                | $\overline{\mathscr{U}}$                        | Selecteaza<br>toate                             | v                                      | OK<br>$\infty$                               |
|                                        | ▶ Fia respons(‡prmat Schimb ≑                                          | Cmd                                  | $ \div$ Data doc. $ \div$                                                              | Articole comandate                             |              | ≑bod extern = Termen livr. | le.<br>Client |                    | UM Lansat    | Rest Preluat D1<br>$\mathbf{u}$ |                                |                                                 |                                                 | D2 D3 nsa Angajat = Ordine             | $\overline{\phantom{a}}$                     |
|                                        | <b>Atelier menti</b><br><b>Atelier menti</b><br><b>Atelier menti</b>   | $\bf{0}$<br>$\bf{0}$<br>$\mathbf{0}$ | 1 09.06.2013 Mentenanta preventiva anuala<br>1 09.06.2013 Mentenanta preventiva anuala | 1 09.06.2013 Mentenanta preventiva saptamanala |              |                            |               | Lei<br>Lei<br>Lei  |              | n                               | $\mathbf{1}$<br>$\mathbf{1}$   | $\overline{\mathbf{0}}$<br>$\bf{0}$<br>$\bf{0}$ | $0 \quad 0$<br>0 <sub>0</sub><br>0 <sub>0</sub> | nedefinit.<br>nedefinit.<br>nedefinit. | $\bf{0}$<br>$\bf{0}$<br>$\mathbf{a}$         |
| $\frac{1}{\sqrt{2}}$                   |                                                                        |                                      |                                                                                        |                                                |              |                            |               |                    |              |                                 |                                |                                                 |                                                 |                                        |                                              |
|                                        |                                                                        |                                      |                                                                                        |                                                |              |                            |               |                    |              |                                 |                                |                                                 |                                                 |                                        |                                              |
|                                        |                                                                        |                                      |                                                                                        |                                                |              |                            |               |                    |              |                                 |                                |                                                 |                                                 |                                        |                                              |
|                                        | Completate informatii de executie                                      | $\overline{\mathbf{v}}$              |                                                                                        |                                                |              |                            |               |                    |              |                                 |                                |                                                 |                                                 |                                        |                                              |
| Cornet NP                              |                                                                        | 1. Baza materiala                    |                                                                                        | 2. SDV-uri speciale                            |              |                            |               | 3. Locuri de munca |              |                                 |                                |                                                 | 4. Manopera.                                    |                                        |                                              |
| Cornet RP                              | D≑<br><b>N</b> Ulei                                                    | Materii prime/ materiale             |                                                                                        | le.<br>Cod extern                              | Lei          | <b>UM</b>                  | Necesar/cmd   | 0.5                | Rezervat     | $\Omega$                        | Stoc disp.                     | 100                                             | Com. fum.                                       |                                        |                                              |

*Figura 8*

În această machetă se va selecta data raportării și se va apela "Preluare comenzi neprogramate". În acest fel se va deschide macheta cu portofoliul comenzilor de mentenanță neînchise dintre care se vor selecta cele pentru care se face raportarea. În funcție de valoarea constantei "Tip implicit manoperă: centralizat pe formație / pe fiecare angajat", se permite sau nu selectarea angajaților. Pentru liniile preluate se vor completa datele în grilele din raportare, în cazul comenzilor de mentenanță cantitatea raportată fiind 1 (pe comanda internă nici nu este permisă modificarea cantității). Folosind + verde pe tab-urile de "Materiale" respectiv "Manoperă" se pot adăuga consumurile în plus față de rețetă. În final, cu butoanele specifice se vor genera documentele: "Bon consum", "Raport manoperă" și "Raportare realizare mentenanță" (Figura 9a). Pentru ultima opțiune trebuie specificat indexul utilajului la repornire precum și la data start / data stop. Data start/stop sunt timpii de staționare ai utilajului, care pot să difere de timpii de manoperă ai mentenanței. Indexul se va actualiza automat și în tabul "Citire bord" (figura 3).

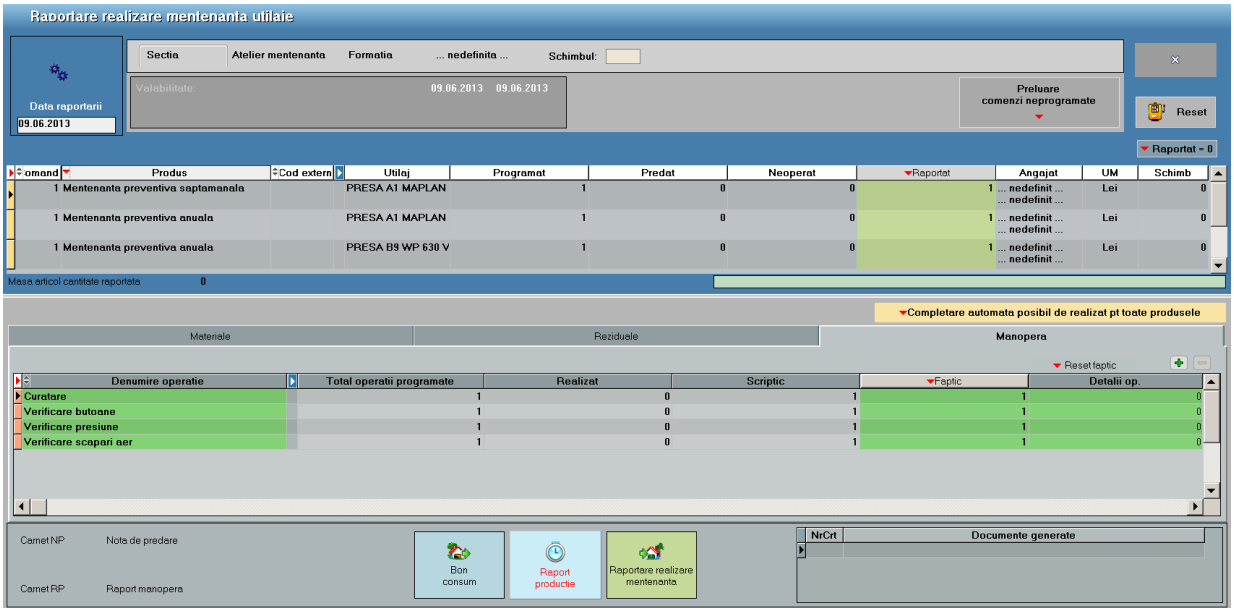

*Figura 9a*

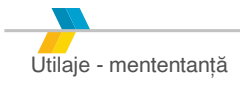

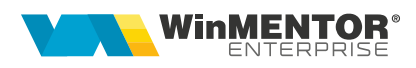

Atunci când se lucrează cu "Tip implicit manoperă"= "pe fiecare angajat" (fig9.b), se poate introduce pe machetă manopera mentenorilor executanți precum și intervalele în care aceștia au efectuat intervenția. Prin acționarea pictogramei de personal se deschide lista mentenorilor asignați utilajului, pentru a fi asociați nivelului operației. După introducerea mentenorilor și a timpilor pentru manoperă, cu butonul "Propagă" se vor completa intervalele la nivelul fiecărei linii de operație / mentenor.

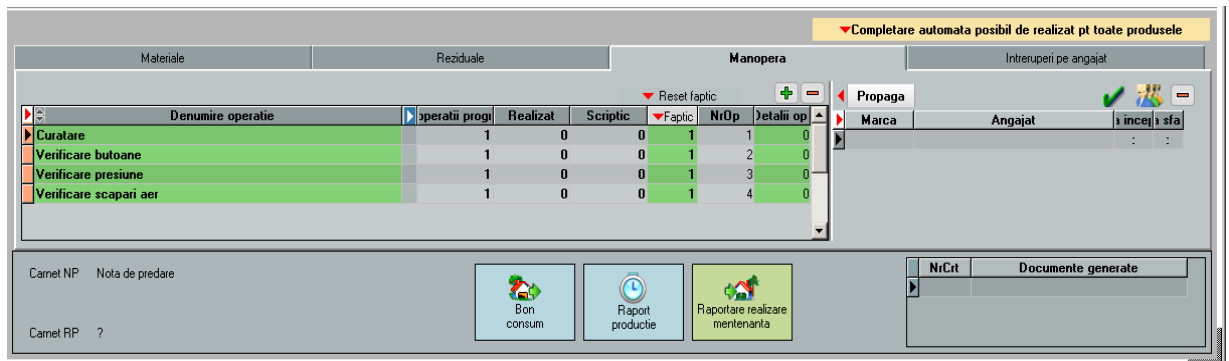

#### *Figura 9b*

Documentele generate automat apar în grila cu numele specific din dreapta jos a machetei și de acolo se pot și deschide (Figura.10).

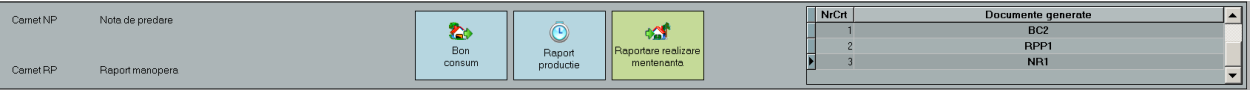

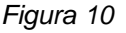

În cazul mentenanțelor de tip accidental, acestea se vor asocia utilajului în planul de intervenții, când apare un astfel de caz, iar cu plus verde se adaugă în grafic o linie cu data respectivă. După salvare, din aceeasi machetă folosind butonul "Comandă internă", se va genera "Comanda de mentenanață utilaje" (Figura 11).

# **SOLUȚII ERP ROMÂNEȘTI**<br>începând cu 1993

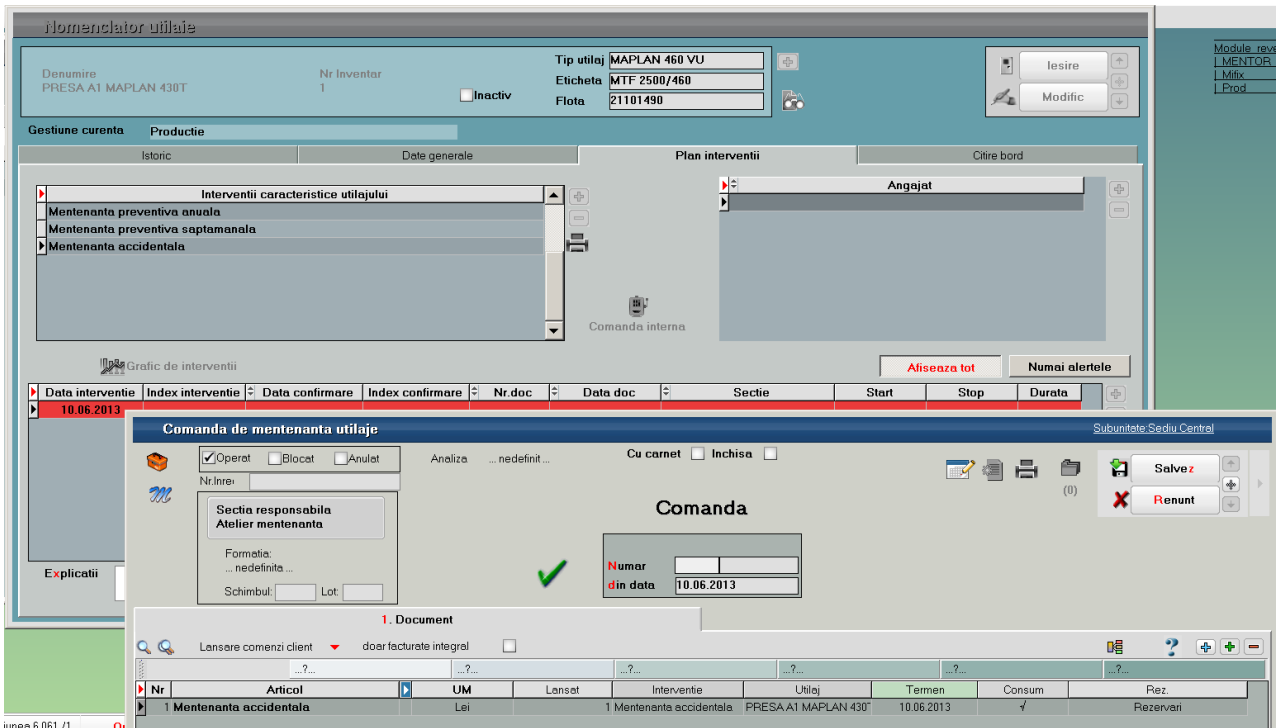

*Figura 11*

Pentru acest caz, generarea bonului de consum, a raportului de manoperă precum și confirmarea serviciilor se pot face direct din comandă, folosind opțiunile specifice de pe iconița de generare documente sau se poate prelua comanda în *Raportarea realizare mentenanță* (Fig.12).

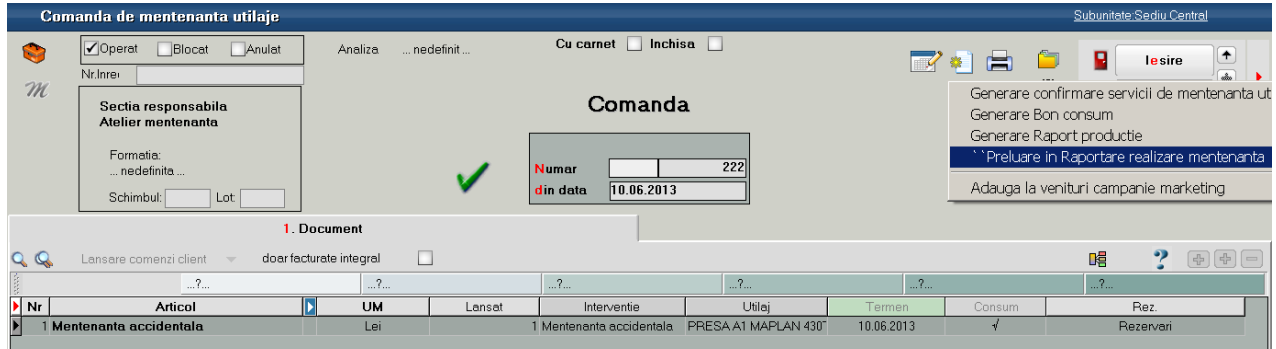

*Figura 12*

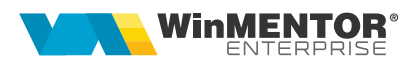

În final închiderea comenzilor, prin confirmarea servicii mentenanță, actualizează graficul de intervenții cu data confirmare și index de confirmare, ultimul doar dacă intervenția este de acest tip și dacă acesta se completează la confirmare servicii mentenanță, unde este și solicitat (Figura13).

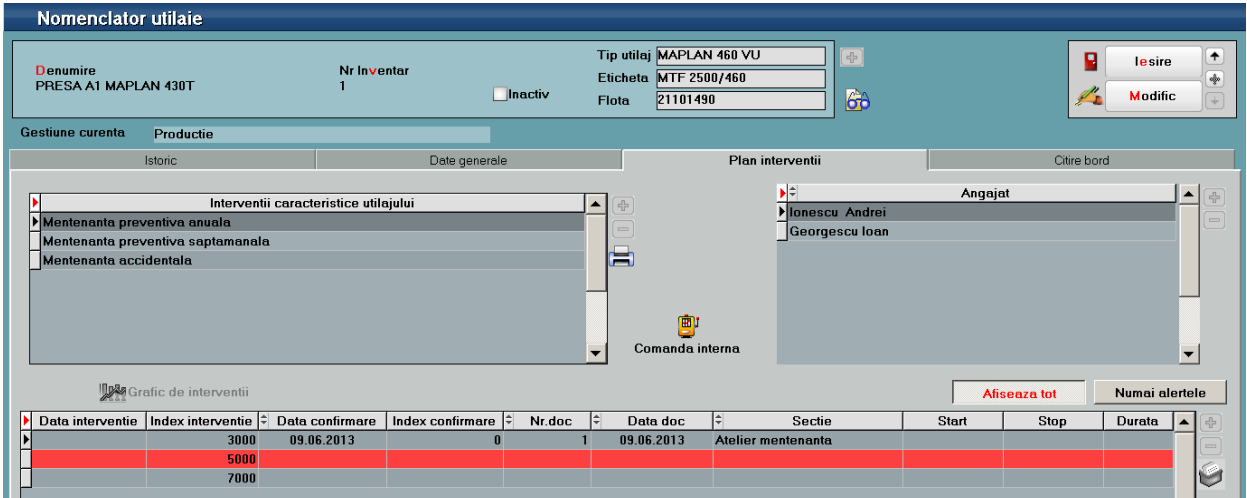

*Figura 13*

### **Utilaj Client:**

Constanta "lesire selectare utilaj: cu filtrare obiect/partener, cu actualizare nomenclator" – asociere pe linie factura => actualizare în nomenclatorul de utilaje sau alegere factură din nomenclator utilaje.

Stare problema: initiala, in lucru, in asteptare, in asteptare piese, in asteptare tehnician, montaj, facturat, finalizat

Perioada de garantie: de la data …la data…

### **Review-uri document**

Rev. 1.0 10.11.2016 Creare document